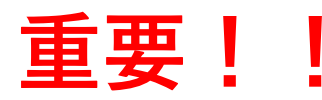

**PG-EPOC関係の電子メールは、UMINメールアドレスに送信されま す。必ず普段使っているメールアドレスに転送設定お願いします。**

## **UMIN電子メール転送方法**

**1.「PG-EPOCホームページ」 ■ 平衡臨床研修医用オンライン臨床 ※ ■ 全国開発結果 | 国内線**  $\rightarrow$  C  $\theta$  epoc2uminac **BB** \* \* D **(https://epoc2.umin.ac.jp/)を開く。** 卒後臨床研修医用 オンライン臨床教育評価 システム (PG-EPOC) **2.赤丸で示した「UMIN電子メールの転送設定** E-POrtfolio of Clinical training for PostGraduates **画面」をクリック。** ホーム・管理者 運用系-医療者 FAQ·お問合せ **(PG-EPOCホームページには、複数の「UMIN電 UMIN ID個人** 運用系-QR医療者 運用系-患者等 利用申請·UMIN ID一括 試用系-全利用者 ンプル画面-全利用者 **子メールの転送設定画面」のリンクがあります** ホーム・管理者 **が、すべてリンク先は同じです)** ○PG-EPOC(EPOC2)に関して幅広い情報が掲載されている ジです。PG-EPOCについて知りたい方、PG-EPOC管理者(研 OP6-EPO(EPOC2)に関して幅広い情報が掲載される一名へージです。PG-EPOCについて知りたい方、PG-EPOC管理者(研<br>修プログラム管理担当者、研修施設担当者)<br>OEPOC制<mark>にはのサバ、Fre EBOC</mark>の開係<br>されます。必ずUMIN電子メール転換方法を参照の上、<br>[UMI<mark>N</mark>電子メールの転送設定画面]から普段使っている電子メールアドレス (xxxxxxx@umin.ac.jp形式のアドレス) に送信<br>[UMI<mark>N</mark>電 最近掲載のお知らせ+重要なお知らせ一覧 ◆EPOC、PG-EPOC(EPOC2)に入力されたデータの研究利用について◆ -<br>研究利用を目的としたデータ提供に関するEPOC運営委員会からの声明の掲載(2022/02/16 更新)<br>現在、本システムに入力されたデータの研究への利用が計画されております。データの研究利用にあたり、利用者の皆<br>様には、当該研究へのデータ提供を拒否できる期間が設けられております。なお、研究者へ提供されるデータは全て匿<br>名化されており、個人が特定できる情報は提供されません。利用者の皆様に新たな負担が発生することもこざい<sup>ませ</sup> 。<br>○ [医師の臨床研修評価関連データの分析] o [EPOC2データを用いた侵襲的医行為の評価方法の確立のための解析および研修医の評価に影響を与えうる要因の 分析] **3.UMIN IDとパスワードを入力すると、**  $977+1687$  $x +$ **「電子メール転送設定[UMIN.AC.JP]」が開く。**  $\rightarrow$  C  $\bullet$  center2 umin.ac.ip/col 田方 合 トップページ<br>? お問い合せ<br>▲ UMIN IDの取 UMIN 電子メール転送設定 [UMIN.AC.JP] お聞い合せ<br>UMIN IDの取得 **4.「メールの保存」で 「保存しない[推奨]」にチェック。** \* UMIN ID: tak-kluchi 状態:転送設定が有効になっています xxx-xxx@umin.ac.jp形式のメールアドレスの転送設定 **5.転送先アドレス(複数指定可)に** C ※保存しない【推理】 メールは転送先に送られると同時に、UMINのメールサーバにも保存さ<br>れます。 メールの保存 **転送先アドレスを入力する。** (どちらかを実況) 。<br>火JMINサーバ上に気づかないうちに大量に漏まってしまい、UMIN<br>ナーバが使えなくなる事態が解発しております。こちらを選択する場 メールリ<br>メールサ **NISSPFL CI 6.「上記で転送設定を行う」をクリック。** 転送先アドレス2 転送先アドレス3 転送先アドレス4 **7.「UMIN IDの文字列@umin.ac.jp」** 転送先アドレス5 転送先のメールアドレスを正確に入力して下さい。 **(例:UMIN IDが、epoc-taroであれば、** 転送先アドレス6 転送生アドレスフ **「epoc-taro@umin.ac.jp」)宛に** 転送先アドレス8 **電子メールを送って、** 転送先アドレスタ **正しく転送できているか確認する。**転送先アドレス10 上記で転送設定を行う 転送設定を解除する キャンセル ・ umin.netの電子メール転送設定はここではできません。 こちら から実施して下さい。<br>・ umin.orgの電子メール転送設定はここではできません。 こちら から実施して下さい。